Si je veux ajouter une annotation depuis la page de résultat, comme d'ailleurs depuis le GED préalablement ouvert, je rencontre deux difficultés :

- Proposition par défaut d'une diffusion restreinte à moi et mon entité primaire
- Impossibilité de supprimer la sélection pour revenir à une note visible par tous, car malgré l'application de la solution conseillée (action de « décochage »), les deux entités sont toujours présentes et la note visible aux seules entités prévues par défaut

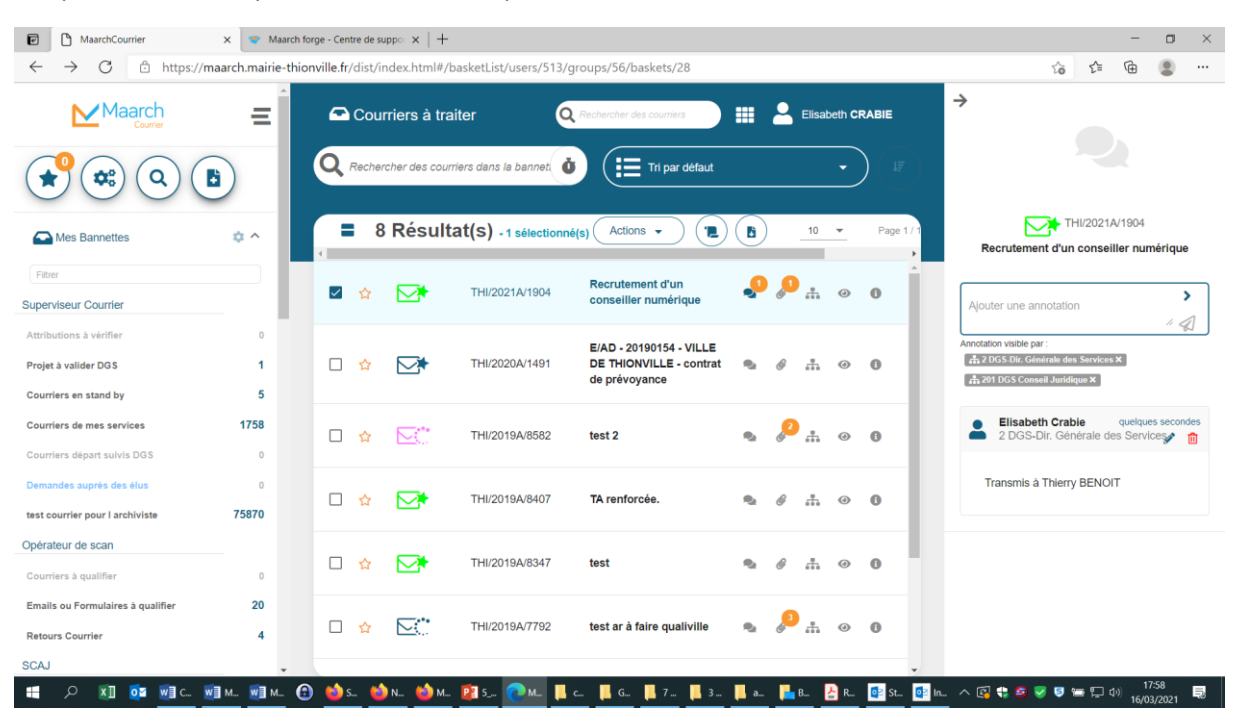

Ce qui est attendu : prévoir une visibilité par défaut à tous.

En complément, si je passe outre cette étape, que j'utilise l'action « traiter courrier » et que je complète la fenêtre ci-dessous, j'obtiens toujours le même résultat.

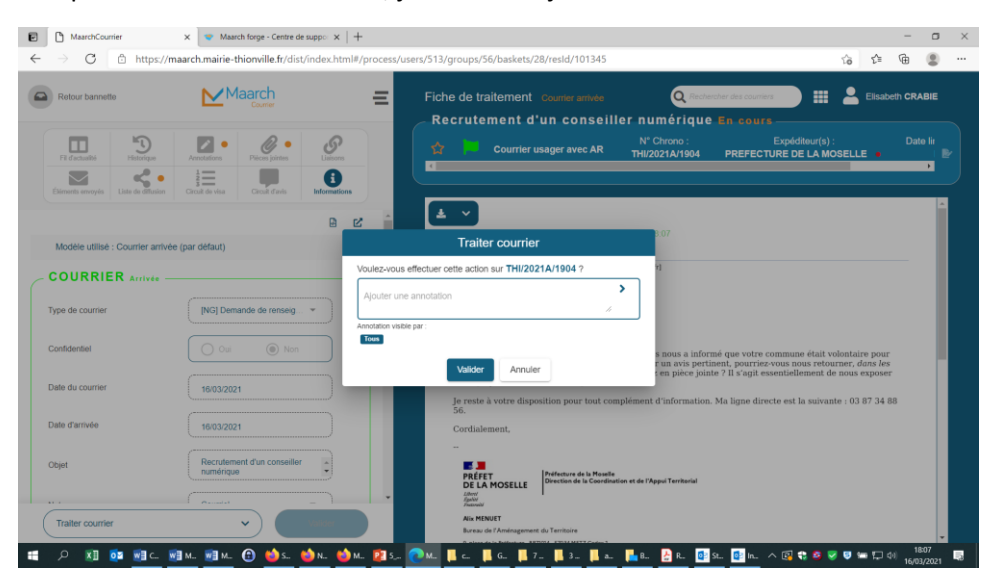

Merci pour votre aide,

Bien cordialement.